# **液状化Calc** 主本·建築設計計算 SUCCES

「道路橋示方書・同解説 Ⅴ耐震設計編」(平成29年11月)に準拠し、「地震時に不安定となる地盤の影響」にお ける、「耐震設計上ごく軟弱な土層の判定」および「液状化の判定」を行います。また、土質定数の低減係数DE 及び流動力の計算を行います。電子納品されたボーリング交換用データ(XML)を読込み、ボーリング情報に含まれ た地質データから、計算に用いる土質条件を作成することが可能です。。

# **製品特長**

# ボーリング交換データの読み込み

#### **▶土層データ、N値データ**

ボーリング交換データの読み込みに より土層データ、N値データを自動 生成します。

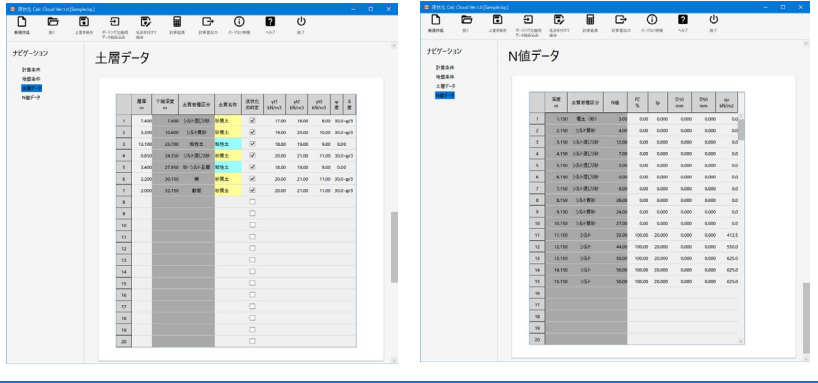

## 設計条件

#### **▶計算条件**

平均FL算出方法、土層毎のR算出方法、土層境界にN値 が無い場合のN値算出方法には、計算方法の選択肢があ り、多様な設計に対応しています。

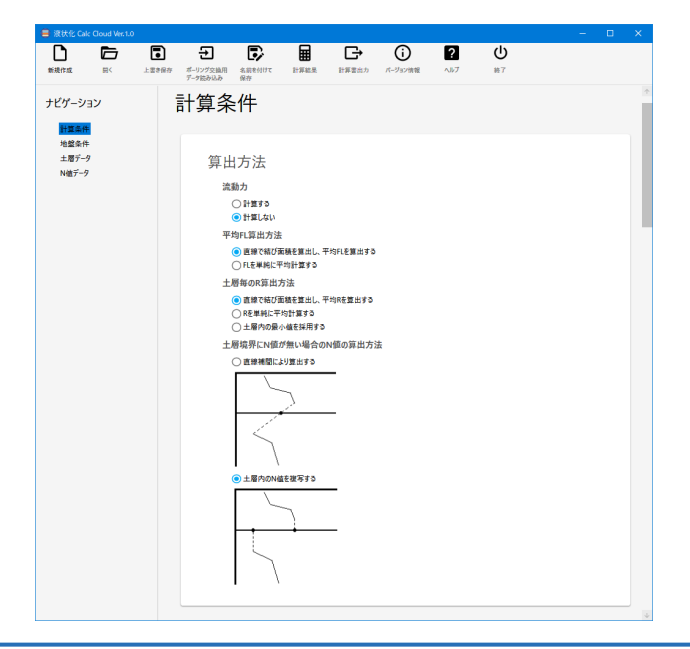

#### **▶地盤条件**

ボーリングデータの名称、地域区分、地盤種別、地表面 の標高、地下水位はボーリング交換データの読み込みに より取得可能です。

標高記号はGL,TP,AP,OP,YP,SP,KPから選択可能です。 完成時における地表面と標準貫入試験を行ったときの地 表面を指定可能です。

(橋の建設における盛土、切土により地表面の高さが変 わる場合があることを考慮しています)

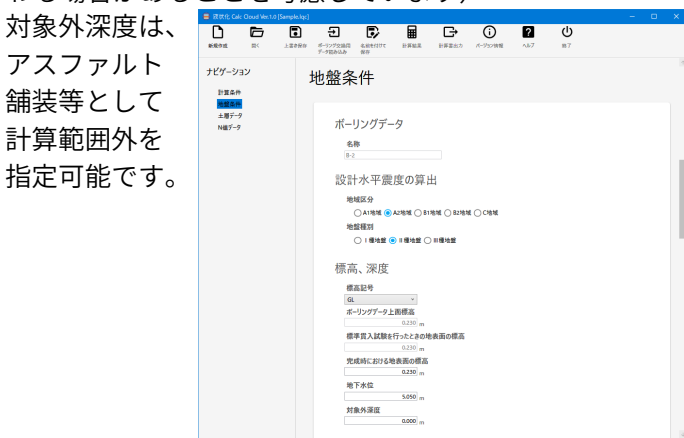

# 液状化の結果表示

#### **▶液状化危険度判定と液状化判定結果一覧**

液状化指数により判定した液状化危険度を表示します。 土層毎の液状化に対する抵抗率の値に応じた低減係数を 算出します。

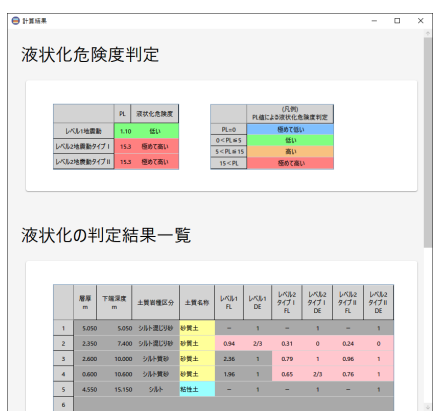

# 流動力結果表示

### **▶流動力計算表と流動力図**

液状化する層により、流動化の判定及び流動力の計算 を行います。

計算書には計算式も記述しわかりやすく表示していま す。また、流動力図には深度別に、N値、FL、PL、 流動力を作図します。

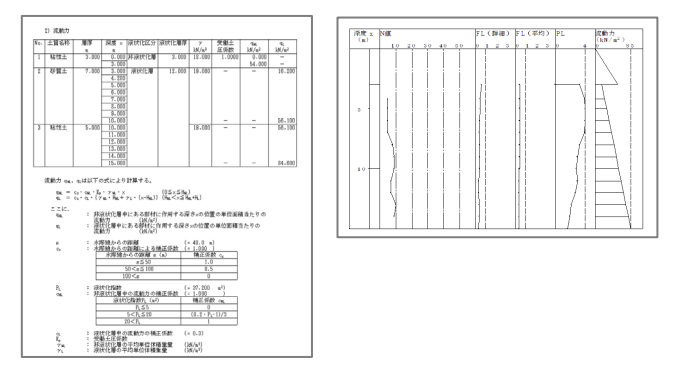

# GEO\_Kitとの連携

GEO\_Kitでは、液状化Calcの計算結 果をもとに、液状化ハザードマップ の作成および液状化層の分布を確認 できる柱状モデルの作成が可能です。

# 液状化結果一覧表

設計条件、主要な数値結果をN値、FLのグラフととも に一覧表として出力可能です。また、グラフには詳細な 数値も作図されており、設計条件、数値結果を確認でき るよう工夫しました

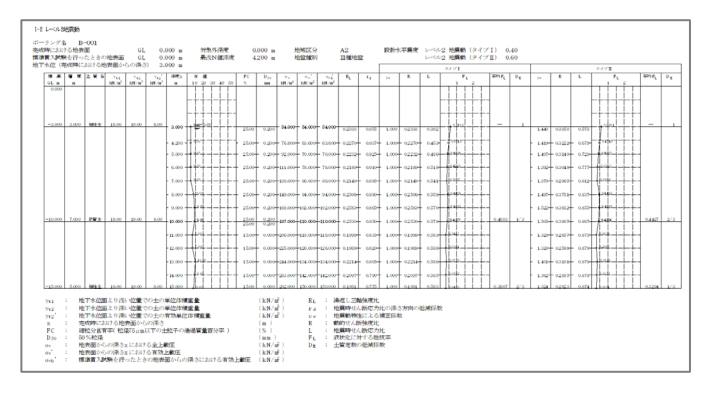

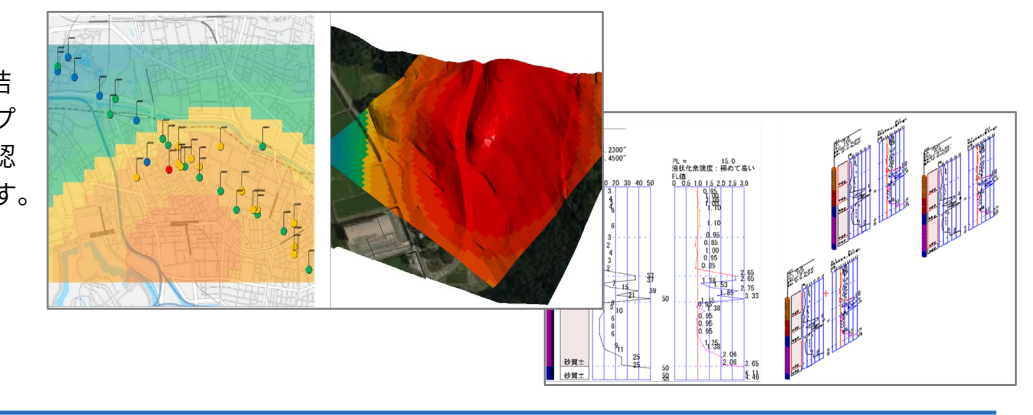

# システムの適応範囲

#### ▶ **制限条件**

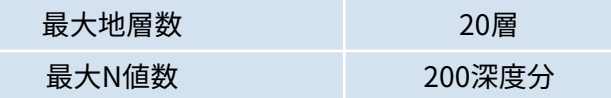

#### **▶対応基準**

「道路橋示方書・同解説Ⅴ 耐震設計編」(平成29年11月) 公益社団法人 日本道路協会

#### **▶対応計算タイプ ▶計算項目**

・レベル1地震動

・レベル2地震動(タイプⅠ) ・レベル2地震動(レベルⅡ)

- ・低減係数
	- ・液状化指数
	- ・流動力の計算

- **▶単位系**
	- ・SI単位のみ

※必要メモリ等はシステム環境によって異なる場合がありますのでご注意ください。

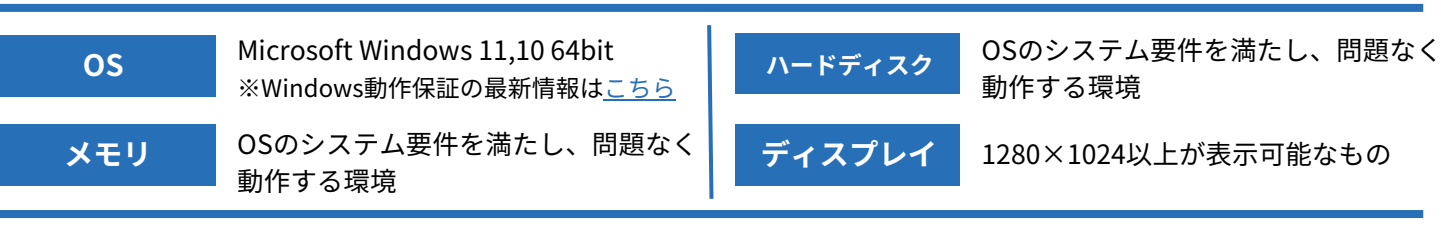

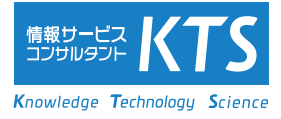

※記載の内容は今後予告なく変更する場合がございます。

※記載の会社名・商品名は各社の商標もしくは登録商標です。